#### **Student Records**

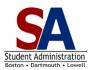

## **Page Navigation**

This document provides you with the location of all your key Student Records pages.

## For all pages, begin by clicking on Main Menu.

| Campus Community                |                                                                            |
|---------------------------------|----------------------------------------------------------------------------|
| Page                            | Path                                                                       |
| View Student Services<br>Center | Campus Community → Student Services Ctr (Student)                          |
| Remove Advising Hold            | Campus Community → Service Indicators → Person → Manage Service Indicators |

| Curriculum Management         |                                                                            |
|-------------------------------|----------------------------------------------------------------------------|
| Page                          | Path                                                                       |
| View Course Catalog           | Curriculum Management → Course Catalog → Course Catalog                    |
| View Schedule of Classes      | Curriculum Management → Schedule of Classes → Maintain Schedule of Classes |
| View Grade Roster             | Curriculum Management → Grading → Grade Roster                             |
| View Class Roster             | Curriculum Management → Class Roster → Class Roster                        |
| View Enrollment by<br>Section | Curriculum Management>Schedule of Classes>Update Sections of a Class       |

| Records and Enrollment                           |                                                                                        |
|--------------------------------------------------|----------------------------------------------------------------------------------------|
| Page                                             | Path                                                                                   |
| View Student<br>Program/Plan (Student<br>Status) | Records and Enrollment → Career and Program Information → Student Program/Plan         |
| Change Student Advisor                           | Records and Enrollment → Student Background Information → Student Advisor              |
| View Term History                                | Records and Enrollment $ ightarrow$ Student Term Information $ ightarrow$ Term History |
| Quick Enroll a Student                           | Records and Enrollment → Enroll Students → Quick Enroll a Student                      |
| Enrollment Request<br>Search                     | Records and Enrollment → Enroll Students → Enrollment Request Search                   |
| View Enrollment<br>Summary                       | Records and Enrollment → Enrollment Summaries → Enrollment Summary                     |

# WISER v9.2

#### **Student Records**

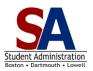

# **Page Navigation**

| Records and Enrollment                 |                                                                                                    |
|----------------------------------------|----------------------------------------------------------------------------------------------------|
| Page                                   | Path                                                                                                    |
| View Student Grades                    | Records and Enrollment → Student Term Information → Student Grades                                                    |
| View Transcript Report                 | Records and Enrollment → Transcripts → Request Transcript Report                                                      |
| View/Print Enrollment<br>Verification  | Records and Enrollment → Enrollment Verifications → Enrollment Verification Print                                     |
| View Student Summary<br>One Term (UM)  | Records and Enrollment → Career and Program Information → Custom Career Program (UM) → Student Summary One Term (UM)  |
| View Student Summary<br>All Terms (UM) | Records and Enrollment → Career and Program Information → Custom Career Program (UM) → Student Summary All Terms (UM) |

| Self Service                |                                                                |
|-----------------------------|----------------------------------------------------------------|
| Page                        | Path                                                           |
| Department Center (Reports) | Self Service→Faculty Center →My Schedule→Department Center Tab |